2021/10/13 06:22 1/1 FDP extension options

## **FDP** extension options

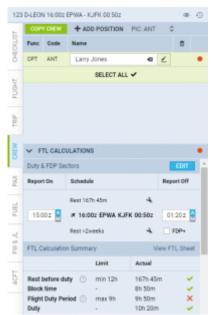

Option to plan FDP extension in CREW tab

It is possible to select an extension mode. In order to do that please contact support@leonsoftware.com

Each of the modes will affect how 'FDP extensions' should work: whether it should apply automatically or only in case of violation (default setting).

There are 2 modes to choose from in 'FTL Settings':

- at any FDP violation FTL extension mode that applies FDP+ whenever FDP violation appears during realization, regardless of the plan. This means that FDP+ does not have to be planned in order to be applied.
- at planned FDP violation FTL extension mode that applies FDP+ whenever FDP violation appears during both plan and realization. This means that FDP+ must be planned in order to be applied.

Require manual enabling of FDP+

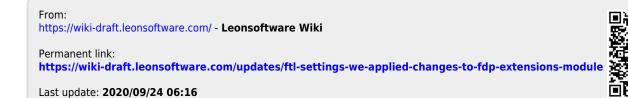